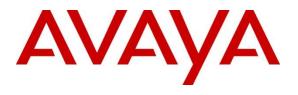

#### **DevConnect Program**

# **Application Notes for Aiphone IX Series 2 Audio Door Stations (IX-RS-BT) with Avaya IP Office Server Edition -Issue 1.0**

### Abstract

These Application Notes describe the configuration steps required to integrate Aiphone IX Series 2 Audio Door Station (IX-RS-BT) Version 7.00 with Avaya IP Office Server Edition 11.1 and Avaya IP Office 500V2 Expansion System 11.1. The Aiphone IX-RS-BT Audio Door Station, which is part of the Aiphone IX Series 2 Audio Door Stations, was used for the compliance test. Aiphone IX-RS-BT Audio Door Station is a surface mount, weather resistant audio door station. It has one dry contact that can be used to release doors when activated by a phone. Aiphone IX-RS-BT Audio Door Station registers with Avaya IP Office as a SIP endpoint.

Readers should pay attention to **Section 2**, in particular the scope of testing as outlined in **Section 2.1** as well as the observations noted in **Section 2.2**, to ensure that their own use cases are adequately covered by this scope and results.

Information in these Application Notes has been obtained through DevConnect compliance testing and additional technical discussions. Testing was conducted via the Avaya DevConnect Program.

# 1. Introduction

These Application Notes describe the configuration steps required to integrate Aiphone IX Series 2 Audio Door Station (IX-RS-BT) Version 7.00 with Avaya IP Office Server Edition 11.1 and Avaya IP Office 500V2 Expansion System 11.1. The Aiphone IX-RS-BT Audio Door Station, which is part of the Aiphone IX Series 2 Audio Door Stations, was used for the compliance test. Aiphone IX-RS-BT Audio Door Station is a surface mount, weather resistant audio door station. It has one dry contact that can be used to release doors when activated by a phone. Aiphone IX-RS-BT Audio Door Station (IX-RS-BT) registers with Avaya IP Office as a SIP endpoint.

# 2. General Test Approach and Test Results

The interoperability compliance test included feature and serviceability testing. The feature testing focused on establishing audio calls between Aiphone IX-RS-BT Audio Door Station, Avaya SIP and H.323 telephones, and the PSTN, and exercising basic telephony features, such as hold/resume, mute/unmute, transfer, conference, call forwarding, and call coverage from an Avaya IP endpoint. Additional telephony features, such as call forward and call coverage, were also verified.

The serviceability testing focused on verifying that the Aiphone IX-RS-BT Audio Door Station comes back into service after re-connecting the Ethernet cable.

DevConnect Compliance Testing is conducted jointly by Avaya and DevConnect members. The jointly defined test plan focuses on exercising APIs and/or standards-based interfaces pertinent to the interoperability of the tested products and their functionalities. DevConnect Compliance Testing is not intended to substitute full product performance or feature testing performed by DevConnect members, nor is it to be construed as an endorsement by Avaya of the suitability or completeness of a DevConnect member's solution.

Avaya recommends our customers implement Avaya solutions using appropriate security and encryption capabilities enabled by our products. The testing referenced in this DevConnect Application Note included the enablement of supported encryption capabilities in the Avaya products. Readers should consult the appropriate Avaya product documentation for further information regarding security and encryption capabilities supported by those Avaya products.

Support for these security and encryption capabilities in any non-Avaya solution component is the responsibility of each individual vendor. Readers should consult the appropriate vendor-supplied product documentation for more information regarding those products.

For the testing associated with this Application Note, the interface between Avaya systems and Aiphone IX-RS-BT Audio Door Station did not include use of any specific encryption features as requested by Aiphone.

### 2.1. Interoperability Compliance Testing

Interoperability compliance testing covered the following features and functionality:

- SIP registration of IX-RS-BT with IP Office.
- Audio calls between IX-RS-BT and Avaya SIP and H.323 deskphones with Direct IP Media (Shuffling) enabled and disabled.
- Audio calls between IX-RS-BT and the PSTN.
- G.711 codec support.
- UDP transport protocol.
- IX-RS-BT placing, answering, and terminating calls.
- DTMF tones recognition via input of Door Release Authorization Authentication Key.
- Basic telephony features, including hold/resume, mute/unmute, transfer, and 3-way conference, initiated from an Avaya IP endpoint.
- Proper system recovery after re-establishing IP connectivity to IX-RS-BT.

### 2.2. Test Results

• All test cases executed passed successfully.

### 2.3. Support

For technical support of Aiphone IX Series 2 Audio Door Stations, contact Aiphone Technical Support via phone or website.

- Phone: +1 (800) 692-0200
- Web: <u>https://www.aiphone.com/support/technical-support</u>

# 3. Reference Configuration

**Figure** 1 illustrates a sample configuration with an Avaya SIP-based network. Aiphone IX-RS-BT Audio Door Station registered to either IP Office Server Edition or IP Office 500 V2 Expansion System (not simultaneously).

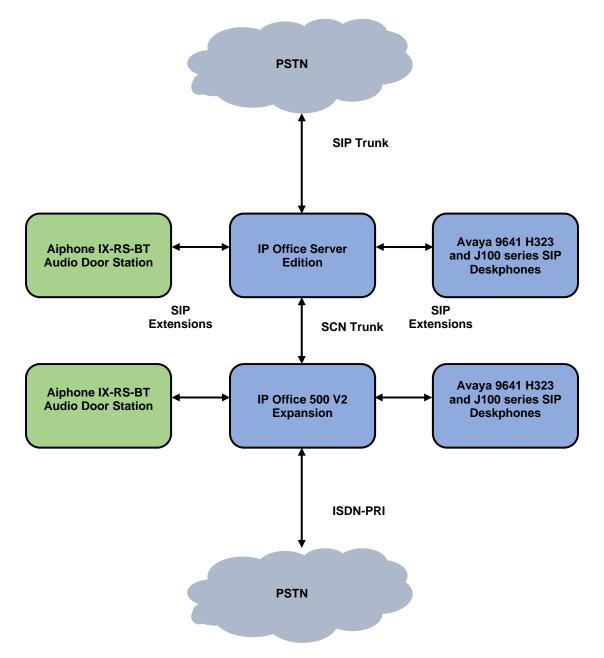

Figure 1: Avaya SIP Telephony Network with Aiphone IX-RS-BT Audio Door Station

Avaya DevConnect Application Notes ©2023 Avaya Inc. All Rights Reserved.

# 4. Equipment and Software Validated

The following equipment and software were used for the sample configuration provided:

| Equipment/Software                        | Release/Version               |
|-------------------------------------------|-------------------------------|
| Avaya IP Office Server Edition            | 11.1.2.4.0 build 18 (FP2 SP4) |
| Avaya IP Office 500V2 Expansion<br>System | 11.1.2.4.0 build 18 (FP2 SP4) |
| Avaya 96x1 Series IP Deskphones           | 6.8.5.2.3 (H.323)             |
| Avaya J100 Series IP Phones               | 4.0.10.3.2 (SIP)              |
| Aiphone IX-RS-BT Audio Door<br>Station    | 7.00                          |

**Note:** Compliance Testing is applicable when the tested solution is deployed with a standalone IP Office 500 V2 and when deployed with IP Office Server Edition in all configurations.

# 5. Configure Avaya IP Office Server Edition

This section provides the procedures for configuring Avaya IP Office Server Edition. The procedures include the following areas:

- Obtain LAN IP Address
- Administer SIP Registrar
- Administer SIP Extension for IX-RS-BT
- Administer SIP User for IX-RS-BT

**Note:** This section covers the configuration of Avaya IP Office Server Edition, but the configuration is the same for Avaya IP Office 500 V2 Expansion System.

### 5.1. Obtain LAN IP Address

From a PC running the IP Office Manager application, on the configuration tree in the left pane, select **System** to display the **System** screen for the IP Office Server Edition in the right pane. Select the **LAN1** tab, followed by the **LAN Settings** sub-tab in the right pane. Make a note of the **IP Address**, which will be used later to configure IX-RS-BT.

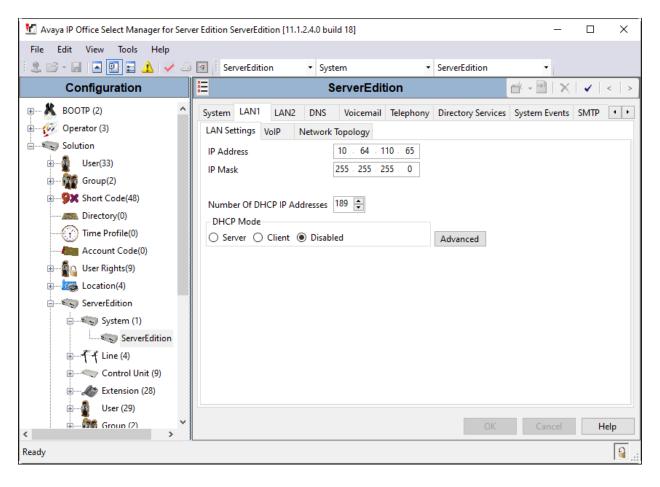

Avaya DevConnect Application Notes ©2023 Avaya Inc. All Rights Reserved.

### 5.2. Administer SIP Registrar

Select the **VoIP** sub-tab. Ensure that **SIP Registrar Enable** is checked and enter a valid **SIP Domain Name**. In the compliance testing, the **SIP Domain Name** field was set to *avaya.com*. UDP transport protocol was enabled for the **Layer 4 Protocol**, which was used by IX-RS-BT.

| Mayaya IP Office Select Manager for Server Edition ServerEdition [11.1.2.4.0 build 18] - 🗆                                                                                                    |                                                                                                    |                                                                      |                     |                   |                                 |  |
|----------------------------------------------------------------------------------------------------|----------------------------------------------------------------------------------------------------|----------------------------------------------------------------------|---------------------|-------------------|---------------------------------|--|
| File Edit View Tools Help                                                                                                    |                                                                                                    |                                                                      |                     |                   |                                 |  |
| 🗄 🗶 🗁 - 🔙 🖪 💽 📰 🗘 🛹 🐸                                                                                                    | ServerEdition • System                                                                                            | m • ServerEdit                                                       | tion 🝷              |                   |                                 |  |
| Configuration                                                                                                    | 2                                                                                                    | ServerEdition*                                                       |                     | - 🖻               | $\times   \checkmark   <   > ]$ |  |
| BOOTP (2)<br>Operator (3)<br>Solution<br>User(33)<br>Group(2)<br>Short Code(48)<br>Directory(0)<br>Comercial Code(0)<br>Control Code(0)<br>ServerEdition<br>Control Unit (9)<br>Control Unit (9)<br>Co | LAN1     LAN2     DNS     Voicemai       LAN Settings     VolP     Network To       ☑     H.323 Gatekeeper Enable | Il Telephony Directory Services pology Auto-create User  H.323 Remot | te Extension Enable | SMDR VoIP Contact | Center Ava                      |  |
| User (29)                                                                                                    | <                                                                                                    |                                                                      |                     |                   | >                               |  |
| Group (2) ×                                                                                                    |                                                                                                    |                                                                      |                     | OK Cance          | el Help                         |  |
| Ready                                                                                                    |                                                                                                    |                                                                      |                     |                   | <u></u>                         |  |

### 5.3. Administer SIP Extension for IX-RS-BT

From the configuration tree in the left pane, right-click on **Extension** and select **New**  $\rightarrow$  **SIP** from the pop-up list to add a new SIP extension. Enter the desired extension for the **Base Extension** field as shown below. In this example, IX-RS-BT was assigned extension 72004. This is the extension that IX-RS-BT will use to register with IP Office Server Edition.

| 📶 Avaya IP Office Select Manager for Sen | Maya IP Office Select Manager for Server Edition ServerEdition [11.1.2.4.0 build 18] - D X |                                 |                         |  |  |  |  |
|------------------------------------------|--------------------------------------------------------------------------------------------|---------------------------------|-------------------------|--|--|--|--|
| File Edit View Tools Help                |                                                                                            |                                 |                         |  |  |  |  |
| 🗄 2. 🗁 - 🖃 🖪 💽 🖬 🔺 🛹 🍛                   | ServerEdition • Extension                                                                  | <ul> <li>11220 72004</li> </ul> | •                       |  |  |  |  |
| Configuration                            | E SIP Ex                                                                                   | tension: 11220 72004            | 📸 - 🕑   🗙   🗸   <   > 🛔 |  |  |  |  |
| ServerEdition                            | Extension VolP                                                                             |                                 |                         |  |  |  |  |
| 🖃 🐨 System (1)                           | Extension ID                                                                               | 11220                           | ^                       |  |  |  |  |
| ServerEdition                            | Base Extension                                                                             | 72004                           |                         |  |  |  |  |
|                                          | Phone Password                                                                             |                                 |                         |  |  |  |  |
| E Control Unit (9)                       |                                                                                            |                                 |                         |  |  |  |  |
| Extension (28)                           | Confirm Phone Password                                                                     |                                 |                         |  |  |  |  |
| 11200 70001                              | Caller Display Type                                                                        | On                              | $\sim$                  |  |  |  |  |
|                                          | Reset Volume After Calls                                                                   |                                 |                         |  |  |  |  |
|                                          | Durine Terre                                                                               | Unknown SIP device              |                         |  |  |  |  |
|                                          | Device Type                                                                                | STIKHOWITSIF GEVICE             |                         |  |  |  |  |
| 11204 70005                              | Location                                                                                   | Automatic                       | ~                       |  |  |  |  |
|                                          | Fallback As Remote Worker                                                                  | Auto                            |                         |  |  |  |  |
| 11216 70008                              |                                                                                            |                                 |                         |  |  |  |  |
| 11205 70009                              | Module                                                                                     | 0                               |                         |  |  |  |  |
| 11206 70010                              | Port                                                                                       | 0                               |                         |  |  |  |  |
| 11226 71001                              |                                                                                            |                                 |                         |  |  |  |  |
| 11217 72001                              | Disable Speakerphone                                                                       |                                 |                         |  |  |  |  |
| 11218 72002                              |                                                                                            |                                 |                         |  |  |  |  |
|                                          |                                                                                            |                                 | × .                     |  |  |  |  |
| < 11220 72004<br><                       |                                                                                            |                                 | OK Cancel Help          |  |  |  |  |
| Ready                                    |                                                                                            |                                 | <u></u>                 |  |  |  |  |

Select the **VoIP** tab and retain the default values. During the compliance test, IX RS-BT was tested with *G.711 ULaw* codec. Enable **Allow Direct Media Path** so that audio/RTP flows directly between two SIP endpoints without using media resources in Avaya IP Office Server Edition. **Media Security** was *disabled* for IX-RS-BT.

| 🗹 Avaya IP Office Select Manager for Se      | rver Edition ServerEdition [1 | 1.1.2.4.0 build 18]                                              | - 🗆 X                   |
|----------------------------------------------|-------------------------------|------------------------------------------------------------------|-------------------------|
| File Edit View Tools Help                    |                               |                                                                  |                         |
| 🗄 🏖 🗁 - 🔙 🛛 🛋 🔛 🖬 🔺 🛹 🤞                      | ServerEdition                 |                                                                  |                         |
| Configuration                                |                               | SIP Extension: 11220 72004                                       | 📸 - 🔛   🗙   🖌   <   > 🛔 |
| 🗄 🗤 🗛 User Rights(9) 🔥                       | Extension VolP                |                                                                  |                         |
|                                              | IP Address                    | 0 . 0 . 0 . 0                                                    | Requires DTMF           |
| ServerEdition                                | IF Address                    |                                                                  | Local Hold Music        |
| E System (1)                                 | Codec Selection               | System Default 🗸 🗸                                               | Re-invite Supported     |
| ⊞¶ –¶ Line (4)                               |                               | Unused Selected                                                  | Codec Lockdown          |
| Extension (28)                               |                               | G.722 64K >>> G.711 ULAW 64K G.729(a) 8K CS-ACELP G.711 ALAW 64K | Allow Direct Media Path |
| 11200 70001                                  |                               |                                                                  |                         |
| 11201 70002                                  |                               |                                                                  |                         |
| 11202 70003                                  |                               | <<<                                                              |                         |
| 11203 70004                                  |                               | Į,                                                               |                         |
|                                              |                               |                                                                  |                         |
|                                              |                               | >>>                                                              |                         |
|                                              |                               |                                                                  |                         |
|                                              | Reserve License               | None                                                             | ~                       |
| 11206 70010                                  | Fax Transport Support         | None                                                             | ~                       |
| 11226 71001                                  | DTMF Support                  | RFC2833/RFC4733                                                  | ~                       |
| 11217 72001                                  | 3rd Party Auto Answer         | None ~                                                           |                         |
| <b>*</b> 11218 72002<br><b>*</b> 11219 72003 | Media Security                | Disabled $\checkmark$                                            |                         |
| 11220 72004                                  |                               |                                                                  |                         |
| <                                            |                               |                                                                  | OK Cancel Help          |
| Ready                                        | 5.                            |                                                                  | <u></u>                 |

### 5.4. Administer SIP User for IX-RS-BT

From the configuration tree in the left pane, right-click on **User** and select **New** from the pop-up list. Enter desired values for the **Name** and **Full Name** fields. For the **Extension** field, enter the SIP extension from **Section 5.3** (e.g., 72004).

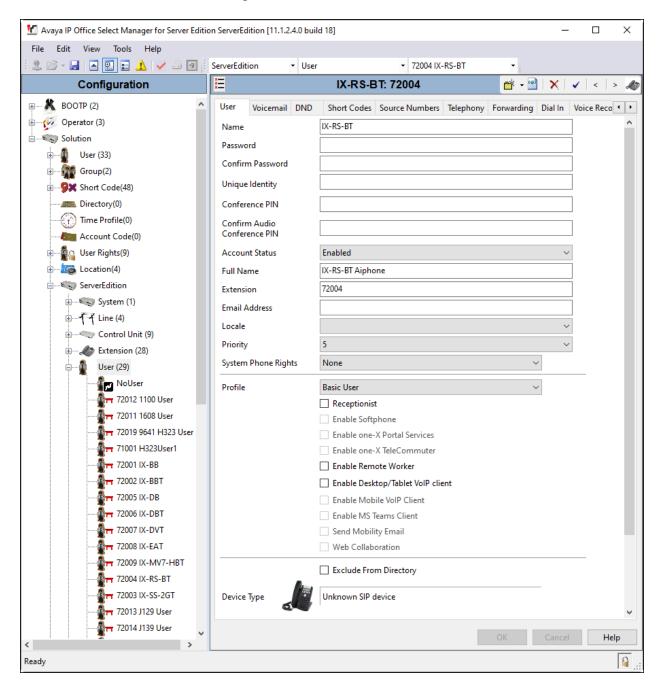

Avaya DevConnect Application Notes ©2023 Avaya Inc. All Rights Reserved.

| Maya IP Office Select Manager for Server Edition | n ServerEdition [11.1.2.4.0 b | uild 18]       |                |           |            |         | - 0                             | ×        |
|--------------------------------------------------|-------------------------------|----------------|----------------|-----------|------------|---------|---------------------------------|----------|
| File Edit View Tools Help                        |                               |                |                |           |            |         |                                 |          |
| i 🎗 🖻 - 🖬 🖪 🖬 🖬 🗛 🗸 🗸 🍊 🚳                        | ServerEdition • Us            | er             | ▼ 72004 IX-F   | RS-BT     | •          |         |                                 |          |
| Configuration                                    | ×=                            | IX-RS-         | BT: 72004      |           | <b>-</b> 📩 | 😬   🗙   | <ul> <li>✓</li> <li></li> </ul> | > 🛷      |
| User Rights(9)                                   | User Voicemail DN             | D Short Codes  | Source Numbers | Telephony | Forwarding | Dial In | Voice Recordi                   | 4 +      |
| Eccation(4)                                      | Voicemail Code                |                |                |           |            |         | Voicemail On                    |          |
| ServerEdition                                    | Confirm Voicemail Code        |                |                |           |            |         | Voicemail Hel                   | ,        |
| ⊕€ 😓 System (1)                                  | Voicemail Email               |                |                |           |            |         | Voicemail Ring                  |          |
| ⊕ <b>₹</b> Line (4)                              |                               |                |                |           |            |         | Voicemail Ema                   |          |
| ⊕< Control Unit (9)                              |                               |                |                |           |            |         | VOICEMAII EMA                   |          |
| Extension (28)                                   |                               |                |                |           |            |         | Enable GMAIL                    |          |
| 🚽 📲 User (29)                                    |                               |                |                |           |            |         | LINDIE OMAIL                    | AFI      |
|                                                  | – Voicemail Email             |                |                |           |            |         |                                 |          |
|                                                  | Off O Copy O F                | orward 🔾 Alert |                |           |            |         |                                 |          |
|                                                  | - DTMF Breakout               |                |                |           |            |         |                                 |          |
|                                                  | Reception/Breakout (D         | TMF 0) Sys     | tem Default () |           |            | ~       |                                 |          |
|                                                  | (i)                           |                |                |           |            |         |                                 |          |
|                                                  | Breakout (DTMF 2)             | Sys            | tem Default () |           |            | ~       |                                 |          |
| <b>д</b> 72002 IX-ВВТ                            | i                             |                |                |           |            |         |                                 |          |
|                                                  | Breakout (DTMF 3)             | Svs            | tem Default () |           |            | ~       |                                 |          |
| 72006 IX-DBT                                     | (i)                           |                |                |           |            |         |                                 |          |
|                                                  |                               |                |                |           |            |         |                                 |          |
|                                                  | <                             |                |                |           |            |         |                                 | >        |
|                                                  |                               |                |                |           |            |         |                                 |          |
|                                                  |                               |                |                |           | OK         | Cano    | cel He                          | elp      |
| Ready                                            |                               |                |                |           |            |         |                                 | <b>a</b> |

Select the Voicemail tab and disable voicemail for IX-RS-BT

Select the **Telephony** tab followed by the **Call Settings** sub-tab. Note the settings below for the user.

| 📶 Avaya IP Office Select Manager for Server Edit            | ion ServerEdition [11.1.2.4.0 build 18]                      |                              |            | - 🗆 X                       |
|-------------------------------------------------------------|--------------------------------------------------------------|------------------------------|------------|-----------------------------|
| File Edit View Tools Help                                   |                                                              |                              |            |                             |
| i 2. 🗁 - 🖬 i 🔺 🖭 🖬 🔔 i 🛹 🐸 🚳                                | ServerEdition • User                                         | ▼ 72004 IX-RS-BT             | -          |                             |
| Configuration                                               | E                                                            | (-RS-BT: 72004               |            | 📸 - 🔛   🗙   🗸   <   > 🛷     |
| Location(4)     ServerEdition                               |                                                              | des Source Numbers Telephony | Forwarding | Dial In Voice Recording Bu  |
| ⊕€s System (1)                                              | Call Settings Supervisor Settings M<br>Outside Call Sequence | Default Ring                 | ~          | Call Waiting On             |
| ⊕ <b>T</b> →T Line (4)<br>⊕ <b>&lt;</b> ⊂> Control Unit (9) | Inside Call Sequence                                         | Default Ring                 | ~          | Answer Call Waiting On Hold |
|                                                             | Ringback Sequence                                            | Default Ring                 | $\sim$     | Busy On Held                |
| 🖃 🗤 🔮 User (29)                                             | No Answer Time (sec)                                         | System Default (15)          | -          | Off-hook Station            |
| NoUser                                                      | Wrap-Up Time (sec)                                           | 2                            | -          |                             |
|                                                             | Transfer Return Time (sec)                                   | Off                          | -          |                             |
| 72011 1608 User                                             | Call Cost Mark-Up                                            | 100                          |            |                             |
| 72019 9641 H323 Usi                                         | Advertise Callee State To Internal Calle                     | rs System Default (Off)      | ~          |                             |
| 71001 H323User1                                             |                                                              |                              |            |                             |
| 7200 IX-BB                                                  |                                                              |                              |            |                             |
| 72005 IX-DB                                                 |                                                              |                              |            |                             |
| 72006 IX-DBT                                                |                                                              |                              |            |                             |
| 72007 IX-DVT                                                |                                                              |                              |            |                             |
|                                                             |                                                              |                              |            |                             |
| 72009 IX-MV7-HBT                                            | <                                                            |                              |            | >                           |
| < 72004 IX-RS-BT                                            |                                                              |                              | (          | DK Cancel Help              |
| Ready                                                       |                                                              |                              |            | <b>a</b>                    |

Select the **Supervisor Settings** sub-tab and enter a desired **Login Code**. The **Login Code** is the password that will be used by IX-RS-BT to register with IP Office Server Edition.

| 🐮 Avaya IP Office Select Manager for Server Edi                                                                                                    | tion ServerEdition [11.1.2.4.0                                                                                                    | build 18]                                 |                    |          |                                                        |                                                                                                    |                                            | _              |          |
|----------------------------------------------------------------------------------------------------|----------------------------------------------------------------------------------------------------|-------------------------------------------|--------------------|----------|--------------------------------------------------------|----------------------------------------------------------------------------------------------------|--------------------------------------------|----------------|----------|
| File Edit View Tools Help                                                                                                    |                                                                                                    |                                           |                    |          |                                                        |                                                                                                    |                                            |                |          |
| i 🚨 🗁 - 🔜 🖪 💽 📰 🛕 🖌 🌽 🖉                                                                                                    | ServerEdition -                                                                                                    | User                                      | • 7                | 72004 IX | (-RS-BT                                                | -                                                                                                    |                                            |                |          |
| Configuration                                                                                                    |                                                                                                    |                                           | IX-RS-BT: 720      | 004      |                                                        |                                                                                                    | 🔺 🕶                                        | )   🗙   🗸      | <   > 🦽  |
|                                                                                                    | User Voicemail DNI                                                                                                    | ) Short C                                 | Codes Source Num   | nbers    | Telephony                                              | Forwarding                                                                                                    | Dial In                                    | Voice Recordin | g Bi · · |
| ServerEdition         System (1)         Control Unit (9)         Extension (28)         User (29)         Viser (29)         Viser (29)         Viser (29)         Viser (20)         Viser (20) <td>Call Settings Supervise<br/>Login Code<br/>Confirm Login Code<br/>Login Idle Period (sec)<br/>Monitor Group<br/>Coverage Group<br/>Status on No-Answer<br/>Privacy Override Group<br/>Reset Longest Idle Tim<br/>All Calls<br/>External Incoming</td> <td><none> <none> <none></none></none></none></td> <td>Multi-line Options</td> <td>Call L</td> <td>For<br/>For<br/>Inc<br/>Ou<br/>Inf<br/>Ca<br/>Ca<br/>Ca<br/>Ca</td> <td>rce Login<br/>rce Account (<br/>rce Authoriza<br/>coming Call E<br/>htgoing Call E<br/>hibit Off-Swit<br/>n Intrude<br/>nnot Be Intru<br/>n Trace Calls<br/>ny Auto Inter</td> <td>tion Code<br/>ar<br/>ar<br/>ch Forward<br/>ded</td> <td>l/Transfer</td> <td>∧</td> | Call Settings Supervise<br>Login Code<br>Confirm Login Code<br>Login Idle Period (sec)<br>Monitor Group<br>Coverage Group<br>Status on No-Answer<br>Privacy Override Group<br>Reset Longest Idle Tim<br>All Calls<br>External Incoming | <none> <none> <none></none></none></none> | Multi-line Options | Call L   | For<br>For<br>Inc<br>Ou<br>Inf<br>Ca<br>Ca<br>Ca<br>Ca | rce Login<br>rce Account (<br>rce Authoriza<br>coming Call E<br>htgoing Call E<br>hibit Off-Swit<br>n Intrude<br>nnot Be Intru<br>n Trace Calls<br>ny Auto Inter | tion Code<br>ar<br>ar<br>ch Forward<br>ded | l/Transfer     | ∧        |
| <                                                                                                    |                                                                                                    |                                           |                    |          |                                                        | (                                                                                                    | ЭК                                         | Cancel         | Help     |
| Ready                                                                                                    |                                                                                                    |                                           |                    |          |                                                        |                                                                                                    |                                            |                | <u>,</u> |

## 6. Configure Aiphone IX-RS-BT Audio Door Station

This section provides the procedure for configuring IX-RS-BT to provide SIP connectivity to IP Office. Configuration of IX-RS-BT is performed via Aiphone IX System web interface.

- Log into Aiphone IX System Web Interface
- Administer Station Information
- Administer SIP Parameters
- Administer Audio Settings
- Administer Call Settings

### 6.1. Log into Aiphone IX System Web Interface

Access the Aiphone IX System Web Interface by using the URL <u>https://<ip-</u> <u>address>/webset.cgi?login</u> in an Internet browser, where <ip-address> is the IX-RS-BT IP

address. Select language (not shown) and log in using the appropriate credentials.

| AIPHONE IX System |                                                     |  |  |  |  |
|-------------------|-----------------------------------------------------|--|--|--|--|
|                   | Enter ID and password<br>ID:<br>Password:<br>Login  |  |  |  |  |
|                   | Convright 2012 AIPHONE Co. Ltd. All rights reserved |  |  |  |  |

### 6.2. Administer Station Information

Navigate to **Station Information**  $\rightarrow$  **Identification** and set the **Number** to the IX-RS-BT SIP extension (e.g., 72004). Input an appropriate **Name**.

| AIPHONE IX Syst                               | tem Setting<br>Station Type: IX-RS-*T |                               | - ⊯ Update                                                                   |
|-----------------------------------------------|---------------------------------------|-------------------------------|------------------------------------------------------------------------------|
| Station Information                           | ▲                                     | Station Informatio            | n                                                                            |
| Identification<br>ID and Password<br>Language |                                       |                               |                                                                              |
| <u>Time</u><br>Expanded System                |                                       |                               |                                                                              |
| Network Settings                              | •Identification—                      |                               |                                                                              |
| IP Address<br>DNS                             | Number •                              | 72004                         | 3-5 digits                                                                   |
| SIP                                           | Name                                  | IX-RS-BT                      | 1-24 alphanumeric characters(*1)                                             |
| Audio                                         | Location                              |                               | 1-24 alphanumeric characters(*1)                                             |
| Packet Priority<br>NTP                        |                                       | (*1)Certain characters may no | ot be displayed correctly on IX-MV, IX-MV7-* and IX-MV7-*T due to font type. |

#### 6.3. Administer SIP Parameters

Navigate to **Network Settings**  $\rightarrow$  **SIP** from the left pane and configure the following parameters:

- **SIP Signaling Port:** Set to 5060.
  - **User Agent:** Enter desired value (e.g., *IX-RS-BT*).
  - **ID:** Set to SIP extension (e.g., 72004) from **Section 5.3**.
    - Enter SIP password from Section 5.4.
  - **IPv4 Address:** Set to signaling IP address of IP Office (e.g.,
- Port:

**Password:** 

•

•

•

•

10.64.110.65). Set to 5060.

Click **Update** to save changes.

| AIPHONE IX Syste                                                                        | em Setting<br>Station Type: IX-RS-*T |                  | → Update                                                   |
|-----------------------------------------------------------------------------------------|--------------------------------------|------------------|------------------------------------------------------------|
| Station Information                                                                     | •SIP                                 | Network Settings |                                                            |
| ID and Password<br>Language<br>Time<br>Expanded System                                  | SIP Connections                      | 5060             | 1-65535                                                    |
| Network Settings                                                                        | User Agent                           | IX-RS-BT         | 1-36 alphanumeric character                                |
| DNS<br>SIP<br>Audio<br>Packet Priority                                                  | SIP Server<br>SIP Compatibility Mode | Standard Mode    | ~                                                          |
| NTP<br>Call Settings                                                                    | Primary Server<br>ID<br>Password     | 72004            | 1-24 alphanumeric character<br>1-24 alphanumeric character |
| <u>Station Settings</u><br><u>Called Stations (for Door)</u><br><u>Call Origination</u> | IPv4 Address<br>IPv6 Address         | 10.64.110.65     | 1.0.0.1-223.255.255.254 or h<br>::FF:0-FEFF:FFF:FFF:FFF    |
| Incoming Call                                                                           | Port+                                | 5060             | 1-65535                                                    |

### 6.4. Administer Audio Settings

Navigate to Network Settings  $\rightarrow$  Audio in the left pane and set Audio Codec to select *G.711* (*u-law*).

| AIPHONE IX Syste<br>Category: Handset Sub Station                                                    | em Setting<br>Station Type: DX-RS-4T                                                                                                    |                                                | → Update                                                                                     |
|----------------------------------------------------------------------------------------------------|----------------------------------------------------------------------------------------------------|------------------------------------------------|----------------------------------------------------------------------------------------------|
| Station Information                                                                                  |                                                                                                    | Network Settings                               |                                                                                              |
| Identification<br>ID and Password<br>Language<br>Time<br>Expanded System                             | • Audio<br>The "SIP Channel" RTP End Port should be greater than 21<br>The "ONVIF Transmit Channel" RTP End Port should be g<br>Changing Audio Codec from G.711(µ-law) / G.711(A-law) | reater than 10 digits from the RTP Start Port. | 711(A-law) will cause the station to restart after Update is clicked.                        |
| Network Settings<br>IP Address<br>DNS<br>SIP<br>Audio<br>Packet Priority<br>NTP                      | Audio Codec<br>Audio RTP Transmission Interval [msec]<br>RTP Idle Detection Time [sec]+<br>SIP Channel                                                                                |                                                | 1(A-law) OG.722<br>ng is ignored when transmitting to multiple stations (paging, etc.)<br>ec |
| Call Settings<br>Station Settings<br>Called Stations (for Door)<br>Call Origination<br>Incomine Call | RTP Start Port +<br>RTP End Port +                                                                                                    | 20000 1-65534<br>21000 1-65535                 |                                                                                              |
| Option Input / Relay<br>Output Settings<br>Option Input<br>Relay Output                              | ONVIF Transmit Channel<br>RTP Start Port •<br>RTP End Port •                                                                                                    | 22000 1-65534<br>23000 1-65535                 |                                                                                              |
| Function Settings<br>Paging Settings<br>Email<br>CGI<br>SIF                                          | <b>Audio Buffer</b><br>Packets Buffered at Audio Start<br>Maximum Packets Buffered                                                                                                    | 1 V<br>3 V Maximum Packet Buffer mu            | t be larger than Audio Start Buffer.                                                         |

### 6.5. Administer Call Settings

Navigate to **Call Settings** in the left pane and set the **Call Button Function** to *Call, Answer Call, End Communication* in the **Station Information** section.

In the **Called Stations (for Door)** section, add an entry that specifies the number that should be dialed when the call button is pressed. Set the **Station Number** to the called number (e.g., 72015), set the **IPv4 Address** to the signaling IP address of IP Office (e.g., 10.64.110.65), and set **Station Type** to *VoIP Phone*. Only one VoIP phone may be specified.

| AIPHONE IX Syste                  | em Setting                     |                                                                                      |                                           |                                         | ⇒ Update                             |      |
|-----------------------------------|--------------------------------|--------------------------------------------------------------------------------------|-------------------------------------------|-----------------------------------------|--------------------------------------|------|
| Category: Handset Sub Station     | Station Type: IX-RS-*T         |                                                                                      |                                           |                                         |                                      |      |
| Station Information               |                                |                                                                                      | Call Settings                             |                                         |                                      |      |
| Station Information               |                                |                                                                                      |                                           |                                         |                                      |      |
| Identification<br>ID and Password |                                |                                                                                      |                                           |                                         |                                      |      |
| Language                          |                                |                                                                                      |                                           |                                         | <ul> <li>Required Setting</li> </ul> | igs  |
| Time                              |                                |                                                                                      |                                           |                                         |                                      |      |
| Expanded System                   |                                |                                                                                      |                                           |                                         |                                      |      |
| Network Settings                  | •Station Information           |                                                                                      |                                           |                                         |                                      | _    |
| IP Address                        | Call Button Function           | Call, Answer Call, End Comm                                                          |                                           | ~                                       |                                      |      |
| DNS                               |                                | Communication" disabled when using                                                   |                                           | •                                       |                                      |      |
| SIP                               | Cancer Can, End                | Communication disabled when using                                                    | option input can:                         |                                         |                                      |      |
| Audio<br>Packet Priority          |                                |                                                                                      |                                           |                                         |                                      |      |
| NTP                               |                                |                                                                                      |                                           |                                         |                                      |      |
| <u></u>                           | •Called Stations (for          | Door) ———                                                                            |                                           |                                         |                                      | _    |
| Call Settings                     | · · ·                          |                                                                                      |                                           |                                         |                                      |      |
| Station Settings                  | Option Input #:                | Group 01                                                                             | ~                                         |                                         |                                      |      |
| Called Stations (for Door)        |                                |                                                                                      |                                           |                                         |                                      |      |
| Call Origination                  | Station Manual and             | where a subject of the basis of the basis                                            | N                                         |                                         |                                      |      |
| Incoming Call                     |                                | ust be 3-5 digits. (3-32 digits for VoIP P<br>).1-223.255.255.254 or hostname(1-64 a |                                           |                                         |                                      |      |
| Option Input / Relay              | IPv6 must be ::FF              | 0-FEFF:FFFF:FFFF:FFFF:FFFF:FFFF                                                      | FFFF:FFFF or hostname(1-64 alphanumer     | ric characters).                        |                                      |      |
| Output Settings                   |                                | Server IP address for VoIP Phone, set o<br>be "VoIP Phone" when calling via SIP s    |                                           |                                         |                                      |      |
| Option Input                      | U = Unicast, M =               | Multicast                                                                            |                                           |                                         |                                      |      |
| Relay Output                      |                                | K-DBT, IX-BA, IX-BB or IX-BBT must                                                   | be registered under Called Stations (Door | Sub Stations) to use Door Release while | in communication with IX-DA, i       | iX-  |
| Function Settings                 | or IX-BBT.<br>IX-RS-* and IX-F | S-*T cannot place a call to IX-DA, IX-I                                              | DB, IX-DBT, IX-BA, IX-BB or IX-BBT e      | ven IX-DA, IX-DB, IX-DBT, IX-BA, IX     | BB or IX-BBT is under Called S       | stat |
| Paging Settings                   |                                |                                                                                      |                                           |                                         |                                      |      |
| Email                             | #                              | Station Number                                                                       | IPv4 Address                              | IPv6 Address                            | Station Type                         |      |
| CGI                               | 1                              | 72015                                                                                | 10.64.110.65                              |                                         | VoIP Phone 🗸                         |      |
| SIF                               | 2                              |                                                                                      | l i                                       |                                         | ~                                    |      |
| Communication Audio Messages      | 3                              |                                                                                      | <u> </u>                                  |                                         | ~                                    |      |
| Chime                             | 4                              |                                                                                      |                                           |                                         | <b></b>                              |      |

# 7. Verification Steps

This section provides the tests that can be performed to verify proper configuration of IP Office and Aiphone IX-RS-BT Audio Door Station.

1. Verify that IX-RS-BT has successfully registered with with IP Office. Launch **IP Office** System Status and navigate to Extensions → *<SIP Extension>*, where *<SIP Extension>* is the IX-RS-BT extension. Verify that the Current State is *Idle* as shown below.

| Avaya IP Office System     | n Status - ServerEdition (10.64.110.65) - IP Office Linux PC 11.1.2.4.0 build 18 – – – > IP Office System Status |
|----------------------------|----------------------------------------------------------------------------------------------------|
| Help Snapshot LogOff       | Exit About                                                                                                    |
| I System<br>I 🎒 Alarms (2) | Extension Status                                                                                                 |
| Extensions (7)             | Extension Number: 72004                                                                                          |
| 72001                      | IP address: 10.64, 10.78                                                                                         |
| 72002<br>72003             | Standard Location: None                                                                                          |
| 72003                      | Registrar: Primary                                                                                               |
| 72015                      | Telephone Type: Unknown SIP Device                                                                               |
| 72018                      | User-Agent SIP header: IX-RS-BT                                                                                  |
| 72019                      | Media Stream: RTP                                                                                                |
| Trunks (4)<br>Active Calls | Layer 4 Protocol: UDP                                                                                            |
| Resources                  | Current User Extension Number: 72004                                                                             |
| Voicemail                  | Current User Name: IX-RS-BT                                                                                      |
| IP Networking              | Forwarding: Off                                                                                                  |
| Locations                  | Twinning: Off                                                                                                    |
|                            | Do Not Disturb: Off                                                                                              |
|                            | Message Waiting: Off                                                                                             |
|                            | Phone Manager Type: None                                                                                         |
|                            | SIP Device Features: REFER, UPDATE                                                                               |
|                            | License Reserved: No                                                                                             |
|                            | Last Date and Time License Allocated: 4/27/2023 1:07:09 PM                                                       |
|                            | DTMF Required: No                                                                                                |
|                            | Packet Loss Fraction: Connection Type:                                                                           |
|                            | Jitter: Codec:                                                                                                   |
|                            | Round Trip Delay: Remote Media Address:                                                                          |
|                            | Call Ref Current State Time in State Calling Number Direction Other Party on Call<br>or Called Number            |
|                            | Idle 00:01:52                                                                                                    |
|                            | Trace         Trace All         Pause         Ping         Call Details         Print         Save As            |
|                            | 2:30:52 PM Online                                                                                                |

2. Establish inbound and outbound calls to IX-RS-BT with Avaya SIP and/or Avaya H.323 endpoints and verify two-way audio.

## 8. Conclusion

These Application Notes describe the administration steps required to integrate Aiphone IX Series 2 Audio Door Stations (IX-RS-BT) with Avaya IP Office Server Edition. The Aiphone IX-RS-BT Audio Door Station successfully registered with IP Office as a SIP endpoint and audio calls were verified. All test cases executed passed with no observations noted.

# 9. References

This section references the Avaya and Aiphone documentation relevant to these Application Notes.

Avaya product documentation is available at <u>https://support.avaya.com</u>.

[1] Administering Avaya IP Office using Manager, Release 11.1, available at <u>http://support.avaya.com</u> as an HTML document.

Aiphone product documentation is available at https://www.aiphone.com.

[2] *Aiphone IX Door Stations Web Setting Manual*, Software version 6.00 or later, available from Aiphone.

#### ©2023 Avaya Inc. All Rights Reserved.

Avaya and the Avaya Logo are trademarks of Avaya Inc. All trademarks identified by <sup>®</sup> and <sup>TM</sup> are registered trademarks or trademarks, respectively, of Avaya Inc. All other trademarks are the property of their respective owners. The information provided in these Application Notes is subject to change without notice. The configurations, technical data, and recommendations provided in these Application Notes are believed to be accurate and dependable, but are presented without express or implied warranty. Users are responsible for their application of any products specified in these Application Notes.

Please e-mail any questions or comments pertaining to these Application Notes along with the full title name and filename, located in the lower right corner, directly to the Avaya DevConnect Program at <u>devconnect@avaya.com</u>.